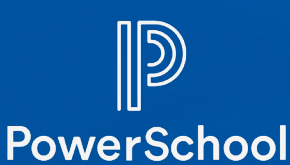

## *POWERSCHOOL MOBILE APP*

**Parents/guardians can also access some features of the desktop version of the PowerSchool Parent Portal on the PowerSchool Mobile app available in Apple App or Google Play stores. You must set up your PowerSchool Parent Portal account on the desktop version before downloading and logging in to the PowerSchool Mobile app.**

**Not all features of the PowerSchool Parent Portal are available in the PowerSchool Mobile app.**

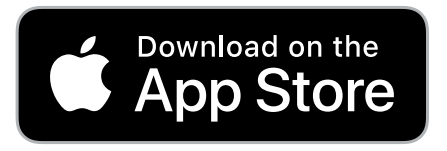

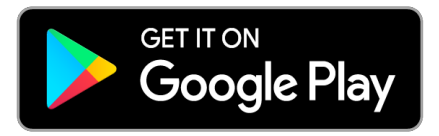

**After downloading the PowerSchool Mobile app, you will need to enter the District Code. The South Park School District's code is:**

**LNBZ**

**Then log in using the username and password you created when you initially created your PowerSchool Parent Portal account.**

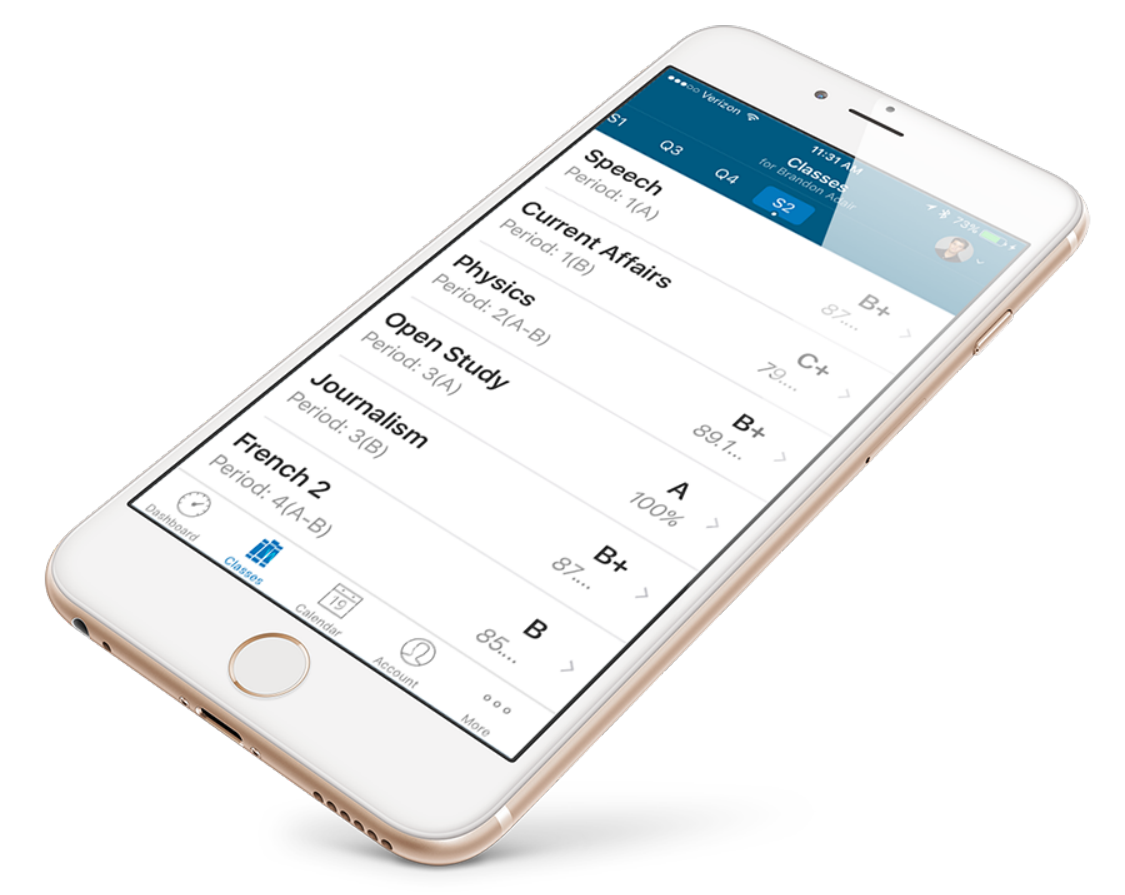